**D16 DualDome**

Installation rapide

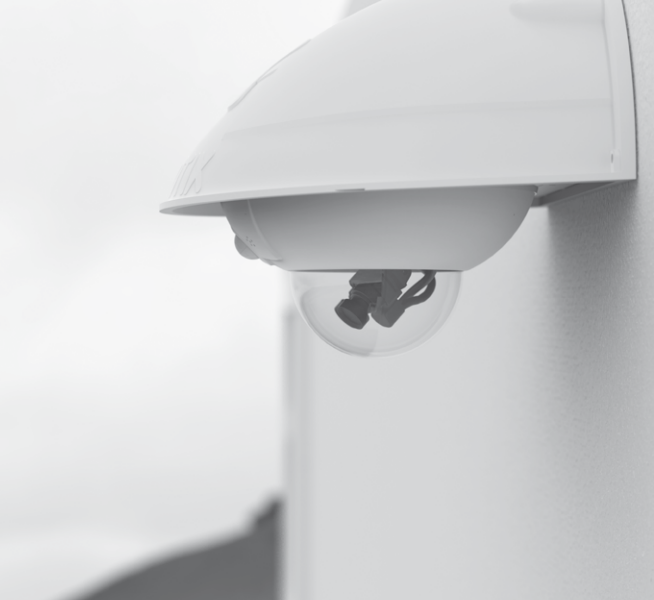

### Beyond Human Vision

**MOBOTIX** 

### Contenu de la livraison D16

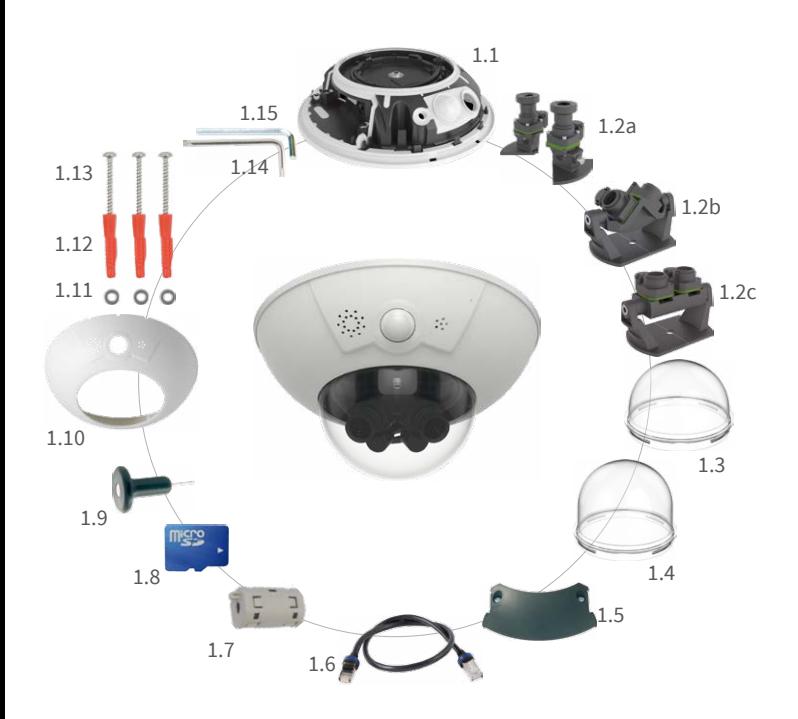

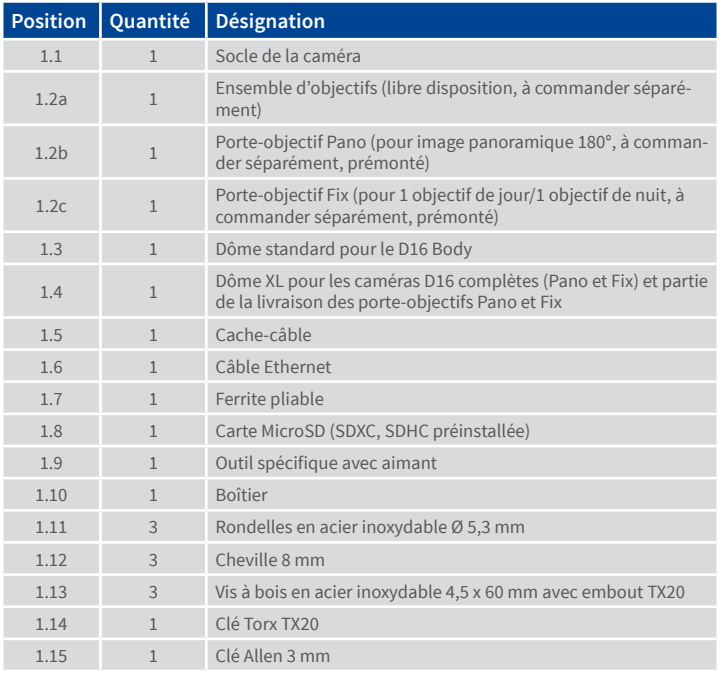

#### Raccordement et mise en service de la D16

Vous trouverez d'autres informations sur le **montage** et le **raccordement** de la D16 dans le Manuel d'utilisation de la caméra D15 (PDF disponible sur **www.mobotix.com > Support > Download Center > Documentation > Manuels**).

Veuillez noter que les options de démarrage ont changé par rapport au modèle précédent (voir « [Options de démarrage de la D16](#page-1-0) » sur page 2). Le reste de la **mise en service** de la D16 s'effectue comme indiqué dans le Manuel d'utilisation de la caméra D15 au chapitre 3, « Mise en service de la caméra ».

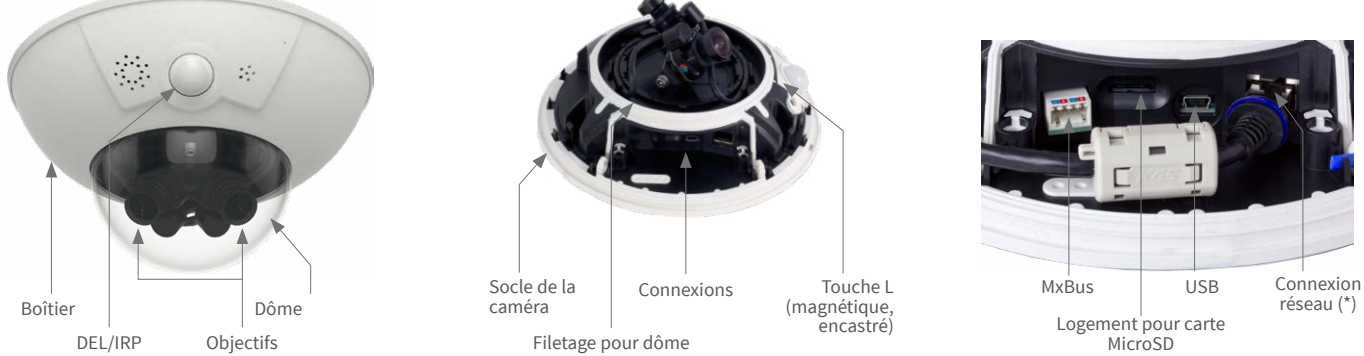

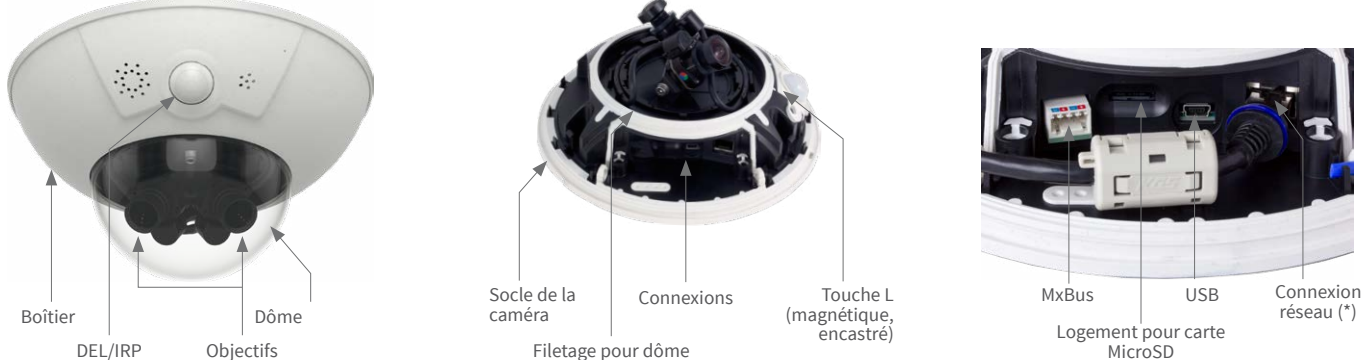

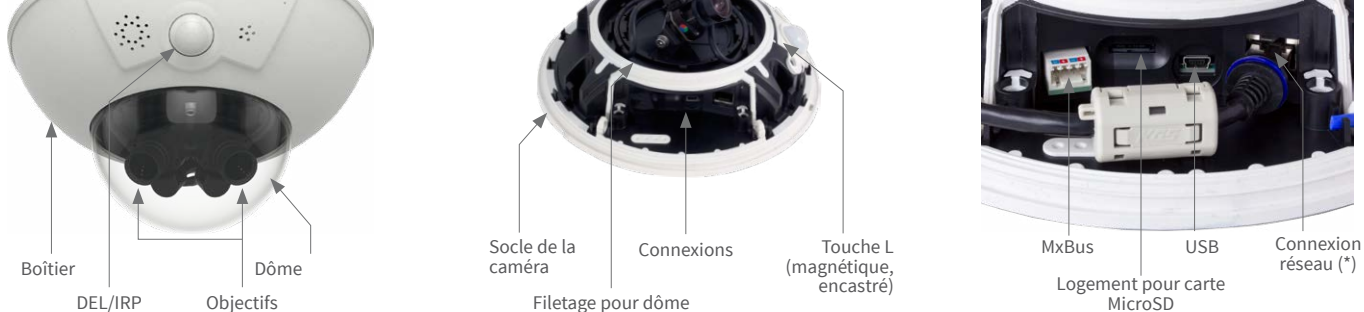

\* Pour supprimer les interférences électromagnétiques, fixez le ferrite pliable joint (1.7) directement derrière le connecteur RJ45 du câble réseau de la caméra, voir illustration.

#### Installation/échange de la carte SD

Pour tous les modèles de caméra, vous pouvez utiliser la carte MicroSD intégrée (SDHC) pour enregistrer des données vidéo. Pour remplacer la carte MicroSD, procédez comme suit. Vous trouverez des recommandations sur la fiabilité des cartes SD sur le site Web de MOBOTIX **www.mobotix.com > Support > Download Center > Documentation > Listes blanches**, dans le document MicroSD Card Whitelist for MOBOTIX Cameras.

Lorsque vous remplacez la carte SD, assurez-vous que l'enregistrement a préalablement été désactivé dans le navigateur (**Admin Menu> Enregistrement > Enregistrement sur un serveur de fichiers externe / support Flash** ; c'est ici que l'enregistrement est réactivé après un remplacement réussi).

#### 1. Retrait de la carte MicroSD

Beyond Human Vision

Retirez le boîtier et le cache-câble de la caméra. Si une carte MicroSD est déjà installée, appuyez dessus doucement avec le doigt dans le sens de la flèche, jusqu'à entendre un **clic**, puis relâchez la pression. La carte est à présent facilement accessible et vous pouvez la retirer.

#### 2. Insertion de la carte MicroSD

Installez la carte MicroSD et appuyez dessus doucement avec le doigt dans le sens de la flèche, jusqu'à entendre de nouveau un **clic**. Assurez-vous que la carte SD est complètement enclenchée. Replacez le cache-câble et le boîtier de la caméra.

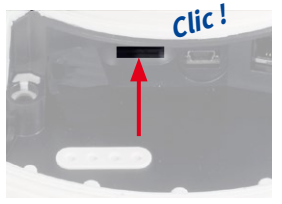

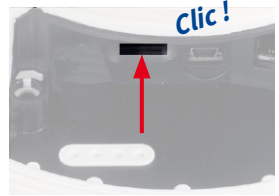

# **MOBOTIX**

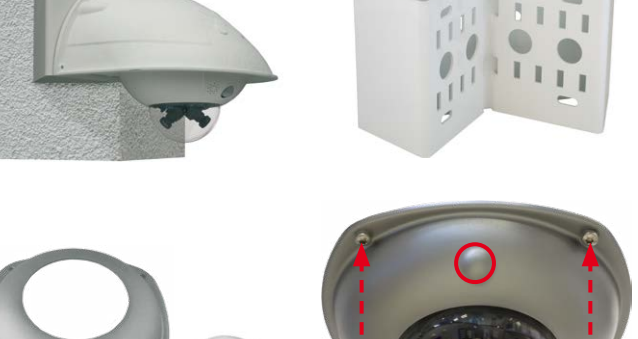

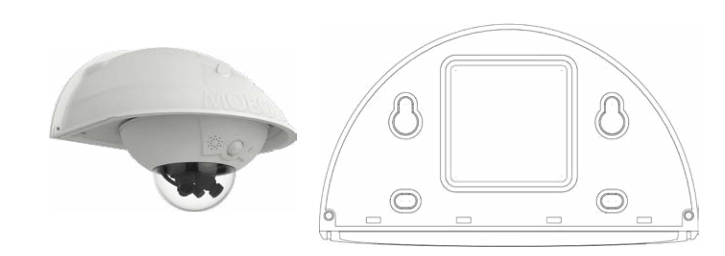

### <span id="page-0-1"></span>Préparation du montage de la D16

Pour faciliter le montage de la caméra, ces étapes doivent être réalisées avant son installation définitive.

#### Préparation

En cas de montage mural, veillez à ce que les évacuations d'eau de condensation soient orientées vers le bas **1** .

Retirez le boîtier en enfonçant successivement l'outil spécifique aimanté dans les trois trous du boîtier, comme indiqué **2** . Ce faisant, soulevez légèrement boîtier pour le détacher.

Ensuite, dévissez le dôme **3** .

#### Mise en place des objectifs séparés (1.2a)

Retirez la vis de maintien du milieu et la rondelle **1** .

Insérez les objectifs dans les glissières **2** .

Reposez la vis de maintien et la rondelle pour fixer les objectifs 1.2a **3** . Ne serrez pas la vis trop fort pour pouvoir encore orienter les objectifs ultérieurement.

#### Mise en place du porte-objectif (1.2b/c)

Retirez la vis de maintien du milieu et la rondelle **1** .

Démontez le porte-objectif en retirant les deux vis à six pans creux et les rondelles **2** (porte-objectif 1.2b Pano sur l'illustration ; même procédé pour le porte-objectif 1.2c Fix).

Insérez les deux supports du porte-objectif dans les glissières du socle **3** .

Revissez légèrement la vis de maintien et la rondelle pour fixer les supports **4** .

Insérez le porte-objectif entre les supports **5** et posez les deux vis à six pans creux et les rondelles **6** . Ne serrez pas les vis de maintien latérales trop fort pour pouvoir encore orienter le porte-objectif ultérieurement.

#### Branchement des câbles capteur

Retirez les capuchons protecteurs des connexions du capteur d'image **1** .

Branchez les câbles capteur de la caméra en fonction des marquages de couleur correspondants **2** , en veillant à réduire au minimum la torsion des câbles capteur.

Insérez le câble capteur dans l'encoche faite sur la platine **3** , en veillant à ce que les fils forment un arc pour éviter qu'ils ne se plient et se cassent au niveau de la fiche.

Enfoncez les capuchons protecteurs sur les fiches jusqu'à ce qu'ils s'enclenchent **4** .

#### Vissage des objectifs (uniquement pour les porte-objectifs)

Retirez les capuchons protecteurs des tourelles d'objectifs et vissez les objectifs. Le réglage de la netteté s'effectue après le montage et la mise en service (voir « [Mise en service de la D16](#page-1-1) »).

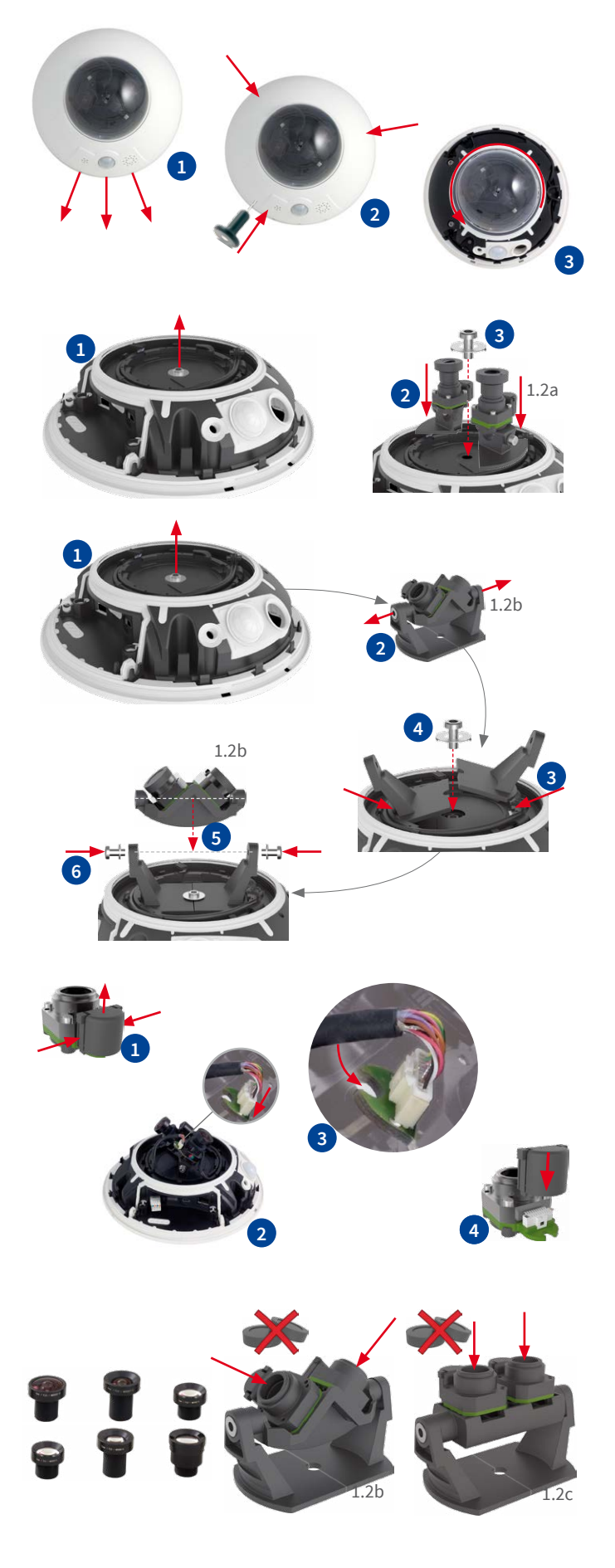

#### Options de montage de la D16

# Montage mural et au plafond sans accessoires

Une fois les trous de perçage réalisés (voir « [Gabarit de perçage pour le](#page-1-2) [montage sans accessoires](#page-1-2) »), fixez le socle de la D16 dans la position prévue à l'aide de chevilles et de vis et connectez le câblage. Ensuite, mettez la caméra sous tension, orientez les objectifs ou les porte-objectifs, puis réglez la netteté de l'image (voir « [Mise en service de la D16](#page-1-1) »).

Finalement, installez le dôme et le boîtier.

#### <span id="page-0-0"></span>Montage avec Support mural d'extérieur (accessoire)

Pour commencer, retirez la plaque de recouvrement du Support mural d'extérieur. Une fois les trous de perçage réalisés (voir [«Gabarit de perçage pour le montage sans accessoires](#page-1-2) »), fixez le socle de la Support mural d'extérieur dans la position prévue à l'aide de chevilles et de vis, puis posez le câblage dans le support. Ensuite, raccordez le câblage, et montez la caméra sur la plaque de recouvrement du Support mural d'extérieur à l'aide des vis fournies. Enfin, fixez la plaque de recouvrement avec la caméra sur le Support mural d'extérieur.

Pour plus d'informations, reportez-vous au Manuel d'utilisation de la caméra D15, section 2.4, «Montage de la caméra avec support mural d'extérieur ».

#### Montage avec Kit montage poteau/angle et Support mural d'extérieur (accessoire)

Faites passer le câblage par derrière à travers le Kit montage poteau/angle, et fixez ce dernier dans l'angle du bâtiment ou sur un poteau en utilisant un collier de serrage. Placez ensuite le Support mural d'extérieur sur le Kit montage poteau/angle.

Le montage de la D16 se poursuit comme décrit plus haut sous « [Montage](#page-0-0) [avec Support mural d'extérieur \(accessoire\)](#page-0-0) ».

#### Montage du Kit anti-vandalisme (accessoire)

Retirez le boîtier ainsi que le dôme (voir « [Préparation du montage de la](#page-0-1) [D16](#page-0-1) »). Vissez le dôme renforcé, et tenez le boîtier en acier du Kit anti-vandalisme pour marquer les trous de perçage (le cambrage dans le boîtier couvre le dôme DEL/IRP – voir le cercle rouge dans l'image à droite). Percez les trous pour les vis de fixation (ou les chevilles, le cas échéant), posez ensuite le boîtier en acier et fixez-le à l'aide des vis de sécurité fournies.

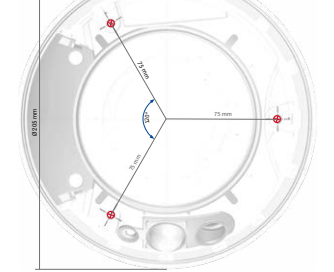

Variants

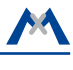

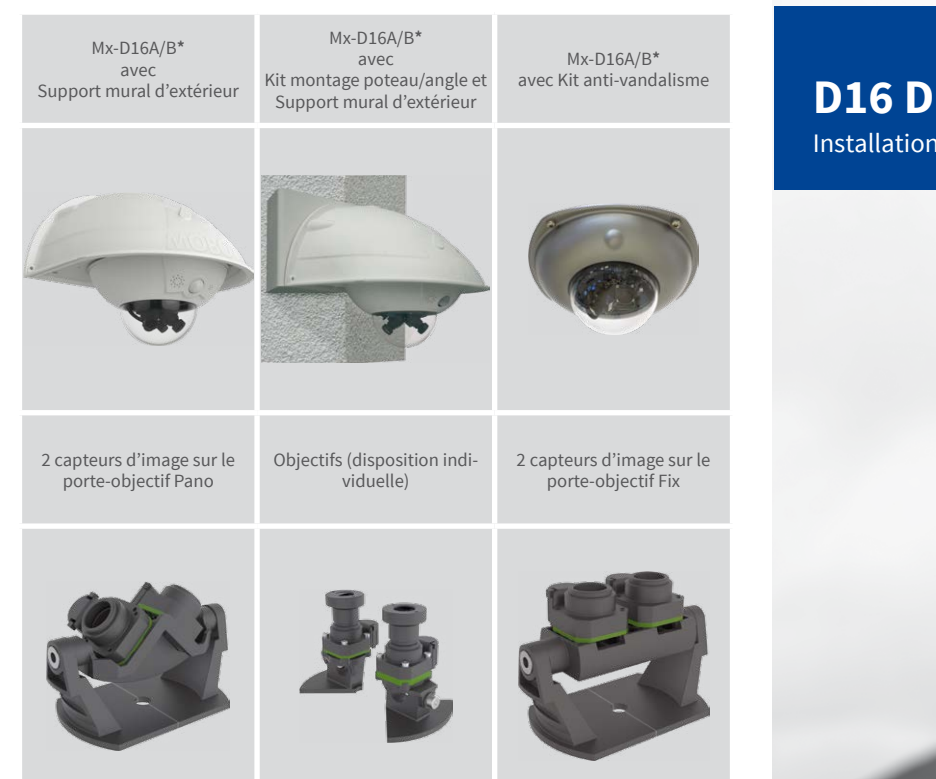

\*Variante Mx-D16B prend en charge les modules MOBOTIX MxBus

• Produits > Caméras d'extérieur > D16 DualDome

• Support > Download Center > Documentation > Certificats & Déclarations de conformité

MOBOTIX, le logo MX, MxPEG et MxActivitySensor sont des marques déposées de MOBOTIX AG dans l'Union européenne, aux États-Unis et dans d'autres pays. • Sous réserve de modifications • MOBOTIX décline toute<br>responsabilité concernant les erreurs techniques, les fautes d'impression ou les omissions • Tous droits réservés • © MOBOTIX AG 2017

# **MOBOTIX**

# <span id="page-1-1"></span>Mise en service de la D16

La mise en service peut s'effectuer après raccordement à l'alimentation électrique (voir section « Raccordements réseau et électrique, câbles supplémentaires » dans le Manuel d'utilisation de la caméra D15). Le premier accès s'effectue comme décrit à la section « Mise en service de la caméra » du même manuel. Pour poursuivre, vous devez accéder à l'interface utilisateur de la caméra dans le navigateur. Pour cela, saisissez l'adresse IP de la caméra dans la ligne d'adresse du navigateur (utilisateur « admin », mot de passe« meinsm » ; il faut changer le mot de passe lors de la première connexion – logiciel caméra V5.1.x et supérieur).

#### 1. Enregistrement du type de porte-objectif et des objectifs

Ouvrez **Admin Menu> Configuration Matériel > Configuration Capteur d'image** et indiquez quel type de porte-objectif a été installé. Ensuite, sélectionnez les objectifs utilisés pour les

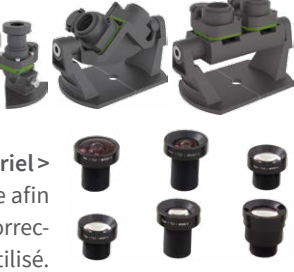

capteurs d'image dans **Configuration Matériel > Configuration Objectif**. Ceci est obligatoire afin de définir correctement les paramètres de correction de la distorsion pour chaque objectif utilisé.

#### 2. Mise au point de l'objectif

Pour cette étape, retirez le dôme.

Affichez l'image en direct de la caméra dans le navigateur. Activez l'aide à la mise au point dans le navigateur (commande rapide **Aide à la mise au point**, valeur **Activée**).

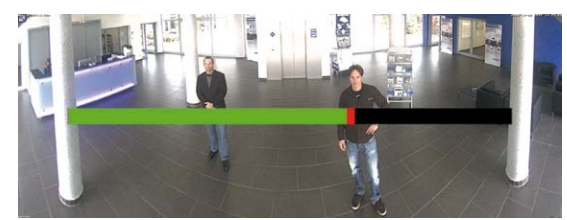

Faites pivoter doucement l'objectif d'un côté puis de l'autre avec la main, jusqu'à ce que la zone rouge de l'aide à la mise au point ait disparu autant que possible. **Sauf D16-Panorama/180°:** Sélectionnez l'autre capteur d'image (commande rapide **Sélection de caméra**) et répétez l'opération si nécessaire.

Une fois la netteté de l'image correctement réglée, désactivez l'aide à la mise au point (commande rapide **Aide à la mise au point**, valeur **Désactivée**).

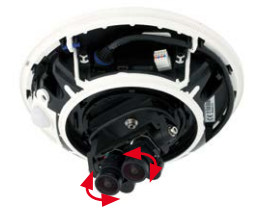

**Remarque :** Le dôme induit un effet de lentille qui modifie légèrement le point de réglage de la netteté du **téléobjectif B237**.

Tournez ce téléobjectif (avant le montage du dôme) de **90° environ dans le sens inverse des aiguilles d'une montre** (contre la direction de vissage de l'objectif). Une fois le dôme monté, contrôlez la netteté de l'image et corrigez-la le cas échéant.

#### 3. Redémarrage de la caméra et réinitialisation des paramètres d'image

Exécutez ensuite un redémarrage de la caméra (**Admin Menu > Fonctions générales > Redémarrage**) et réinitialisez les paramètres d'image ainsi que tous les vues sur leur configuration par défaut (commande rapide **Gestion des paramètres > Charger la configuration par défaut de l'image**). Si besoin, adaptez les paramètres d'image.

**Pano/Fix seulement:** Ajustez l'image double en utilisant le commande OSD (voir à droite, voir aussi le Manuel d'utilisation de la caméra D15, « Ajustage de l'image panoramique (D15-180 seulement) »).

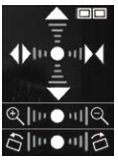

#### 4. Enregistrement de la configuration

Dans le navigateur, désélectionnez la commande rapide **Gestion des paramètres** et la valeur **Sauvegarder la configuration complète**. La caméra sauvegarde les paramètres dans la mémoire permanente afin de pouvoir continuer à les appliquer après redémarrage de la caméra.

# Caractéristiques techniques D16

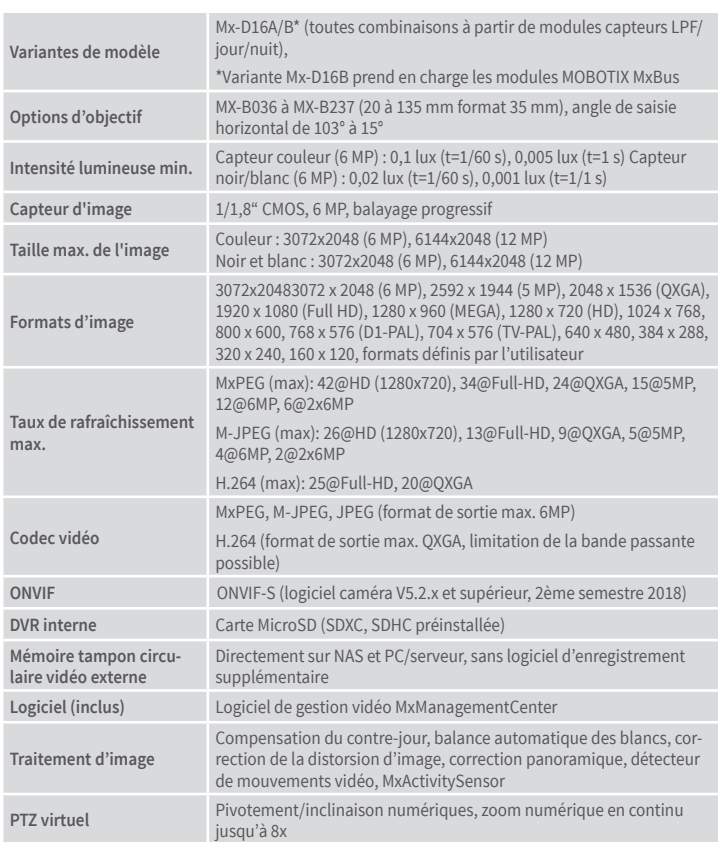

**Certificats**

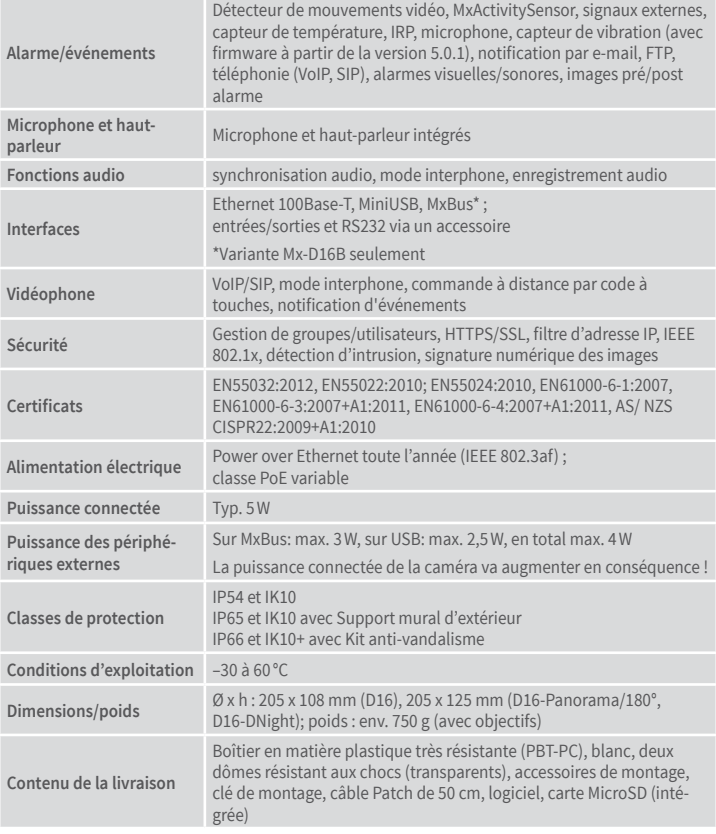

## <span id="page-1-2"></span>Gabarit de perçage pour le montage sans accessoires

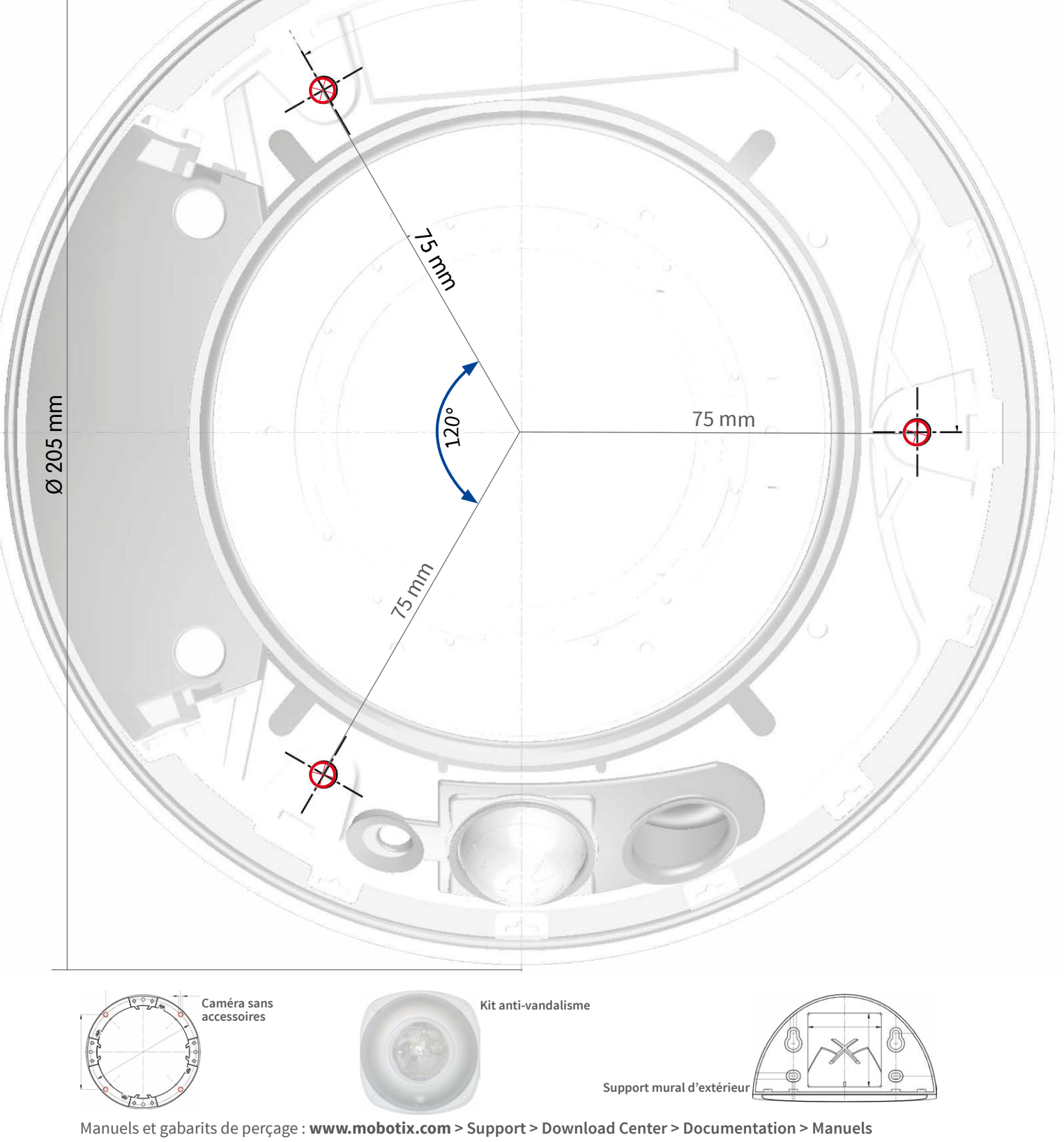

CCFC<br>Informations supplémentaires sur www.mobotix.com:

#### Remarques importantes

#### Consignes de sécurité

**Remarques sur l'installation :**

• L'utilisation de ce produit dans des zones exposées à un risque d'explosion est interdite.

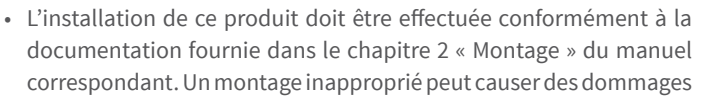

- à la caméra !
- Seuls des câbles de raccordement MOBOTIX et des pièces MOBOTIX d'origine doivent être utilisés lors de l'installation de ce produit.
- L'installation de ce produit doit impérativement être effectuée sur une surface plate solide qui garantit un montage stable des éléments de fixation utilisés.

**Installation électrotechnique :** Les installations et équipements électriques ne doivent être mis en place, modifiés et entretenus en conformité avec les règles électrotechniques que par un électricien qualifié ou sous la direction et la régie d'un électricien. Veillez à utiliser correctement les raccordements électriques.

**Surtensions :** Les caméras MOBOTIX sont protégées contre les effets des surtensions de faible intensité par toute une série de mesures préventives. Ces mesures ne permettent pas,

cependant, d'éviter les dégâts causés par des surtensions de forte intensité. Lors de l'installation des caméras en extérieur, veuillez accorder une attention particulière à la **protection contre la foudre** et aux risques qui en découlent pour le bâtiment et l'infrastructure réseau.

**Puissance connectée maximale des modules d'extension raccordés :** La puissance connectée de tous les modules **MxBus** raccordés **ne doit pas dépasser 3W**. **Si la caméra est ali-**

**mentée via la classe PoE 3**, seuls les appareils d'une **puissance connectée totale de max. 4W** peuvent être raccordés à la fiche MxBus **et** à la priseUSB. Si la **classe PoE 2** est utilisée, **la puissance connectée de tous les appareils est limitée à 1 W !**

**Ne pas toucher les objectifs :** En raison de la puissance de calcul élevée de la D16 et selon les conditions ambiantes sur le lieu d'installation, il est possible que la **température** dans

la zone des capteurs d'image augmente considérablement, sans toutefois porter atteinte au fonctionnement de la caméra. Si ce produit est installé à portée de main, il ne doit donc pas être utilisé sans dôme.

**Couper l'alimentation électrique avant d'ouvrir la caméra :** Avant d'ouvrir la caméra (par exemple, pour installer ou remplacer les objectifs, les ensembles d'objectifs ou les cartes SD), assurez-vous que l'alimentation électrique est coupée.

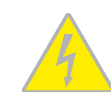

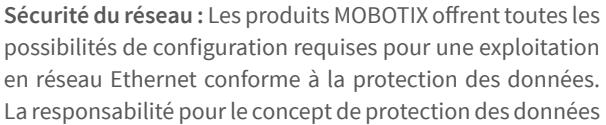

pour l'ensemble du système incombe à l'exploitant. Les réglages de base requis pour éviter tout abus peuvent être configurés dans le logiciel et

sont protégés par mot de passe, empêchant ainsi tout accès non autorisé par un tiers.

#### Mentions légales

**Aspects juridiques d'un enregistrement vidéo et audio:** Lors

de l'utilisation de produits MOBOTIX, respectez les dispositions relatives à la protection des données pour la surveillance vidéo

et audio. Selon la loi nationale en vigueur et le lieu d'installation de la D16, l'enregistrement de données vidéo et audio peut être soumis à des charges particulières ou être interdit. Aussi, tous les utilisateurs de produits MOBOTIX sont tenus de s'informer sur les dispositions actuelles en vigueur et de les respecter. La société MOBOTIX AG décline toute responsabilité en cas d'utilisation non conforme à la loi du produit.

#### Traitement des déchets

Les produits électriques et électroniques contiennent de nombreux composants. Pour cette raison, observez, lors de la mise au rebut des produits MOBOTIX, les dispositions et directives légales (par exemple, obligation de déposer les

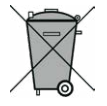

produits au centre de recyclage). Les produits MOBOTIX ne doivent pas être simplement mis à la poubelle ! Pensez, lors de leur mise au rebut, à retirer leur éventuelle batterie (les manuels d'utilisation des produits contenant une batterie y feront référence).

#### Déclaration de non-responsabilité

La Société MOBOTIX AG ne saurait être tenue pour responsable de dommages causés dans le cadre d'une utilisation non conforme de ses produits ou d'un non-respect des modes d'emploi et directives qui leur sont propres. Seules font foi nos **Conditions Générales de Vente actuelles**, téléchargeables sur le site Web **www.mobotix.com** (lien **CGV** en bas de chaque page). **§**

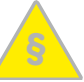

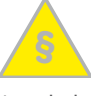

#### <span id="page-1-0"></span>Options de démarrage de la D16

Normalement, la caméra va démarrer comme client DHCP et essaye d'obtenir une adresse IP d'un serveur DHCP. Pour des buts spéciaux, vous pouvez activer le menu de démarrage de la caméra afin de démarrer la caméra dans un autre mode que le mode par défaut.

#### 1. Préparation de la caméra

- Mettez la caméra hors tension.
- Prenez l'outil spécifique avec aimant (pos. 1.8).
- Mettez la caméra sous tension.

#### 2. Activation du menu de démarrage

La DEL rouge s'allumera environ 5 à 10 sec. après la mise sous tension pendant 10 sec. Pressez l'aimant de l'outil spécifique brièvement sur la position indiquée par le cercle rouge dans la figure. La caméra passe au menu de démarrage, prêt à sélectionner une option de démarrage.

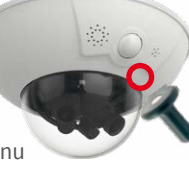

La DEL clignote une fois et répète le signal après une pause d'une seconde (la nombre des clignotements correspond à l'option de démarrage actuelle). Pressez l'aimant encore une fois sur la position indiquée (< 1 sec.) afin de basculer vers l'option de démarrage prochaine. Après la dernière option de démarrage dans le menu, la caméra recommencera avec la première option (un clignotement).

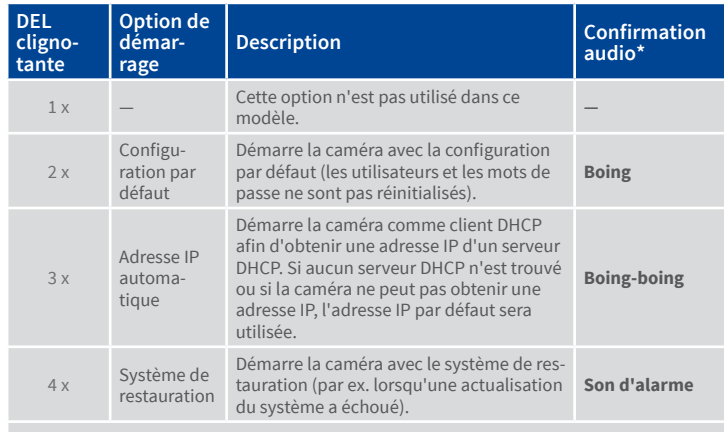

\*Seulement sur caméras avec option audio et haut-parleur installé.

#### 3. Sélectionner une option de démarrage

Presser l'aimant sur la caméra plus longtemps (> 2 sec.). La caméra confirme la sélection avec trois clignotements rapides de la DEL. Vous pouvez retirer l'aimant en suite. Après 20 sec., la caméra confirmera la sélection en émettant un son comme spécifié dans le tableau ci-dessus.

Sans sélection, la caméra démarrera normalement après un certain temps.